**TOGETHER WE REACH** 

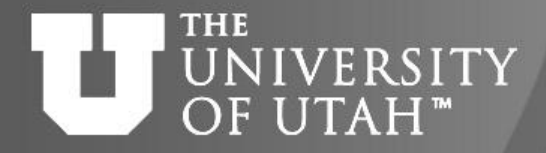

CENTER FOR HIGH PERFORMANCE COMPUTING

### Overview of CHPC

Martin Čuma, PhD Center for High Performance Computing *[m.cuma@utah.edu](mailto:m.cuma@utah.edu)* Spring 2014

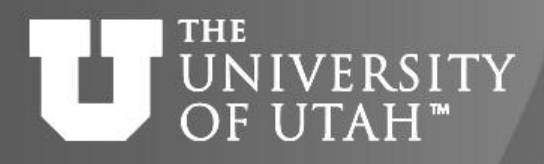

#### Overview

- CHPC Services
- HPC Clusters
- Specialized computing resources
- Access and Security
- Batch (PBS and Moab)
- Allocations
- Getting Help

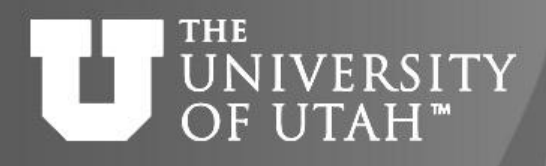

# CHPC Services

- HPC Clusters (focus of this talk)
- Advanced network services
- Specialized research services (statistics, database support,..)
- Campus infrastructure support

<http://www.chpc.utah.edu/docs/services.html>

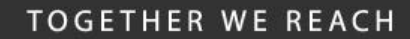

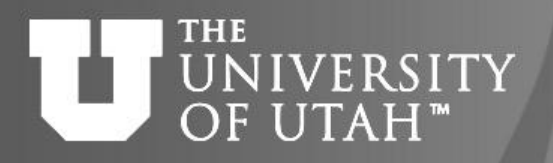

#### Telluride

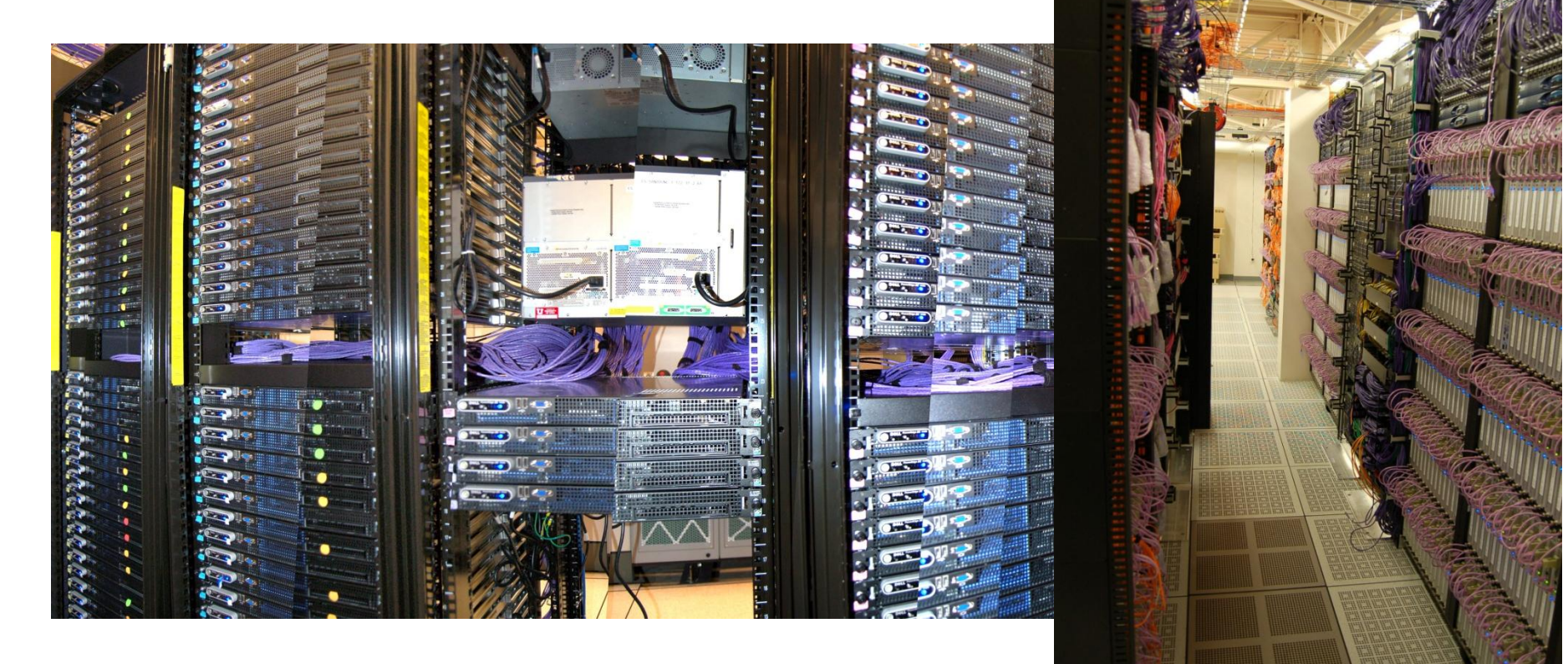

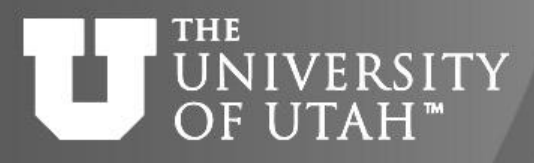

# Telluride configuration

- Administrative nodes
- ~ 90 compute nodes, 2x4 core Intel Xeon E5430 2.8 GHz
- > = 2 GB Memory per core
- InifiniBand interconnect

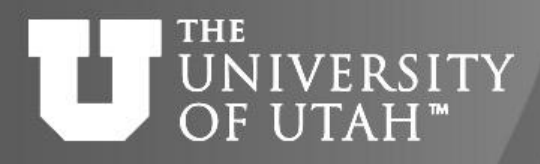

#### Telluride access and use:

- ssh to the interactive login node ssh –X telluride.chpc.utah.edu
- submit job to run a program/calculation qsub myjob.pbs

**TOGETHER WE REACH** 

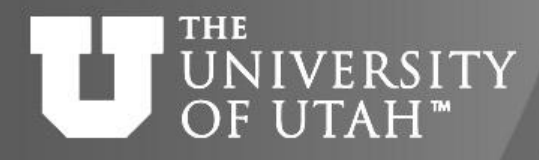

CENTER FOR HIGH PERFORMANCE COMPUTING

#### Cisco UCS standalone nodes

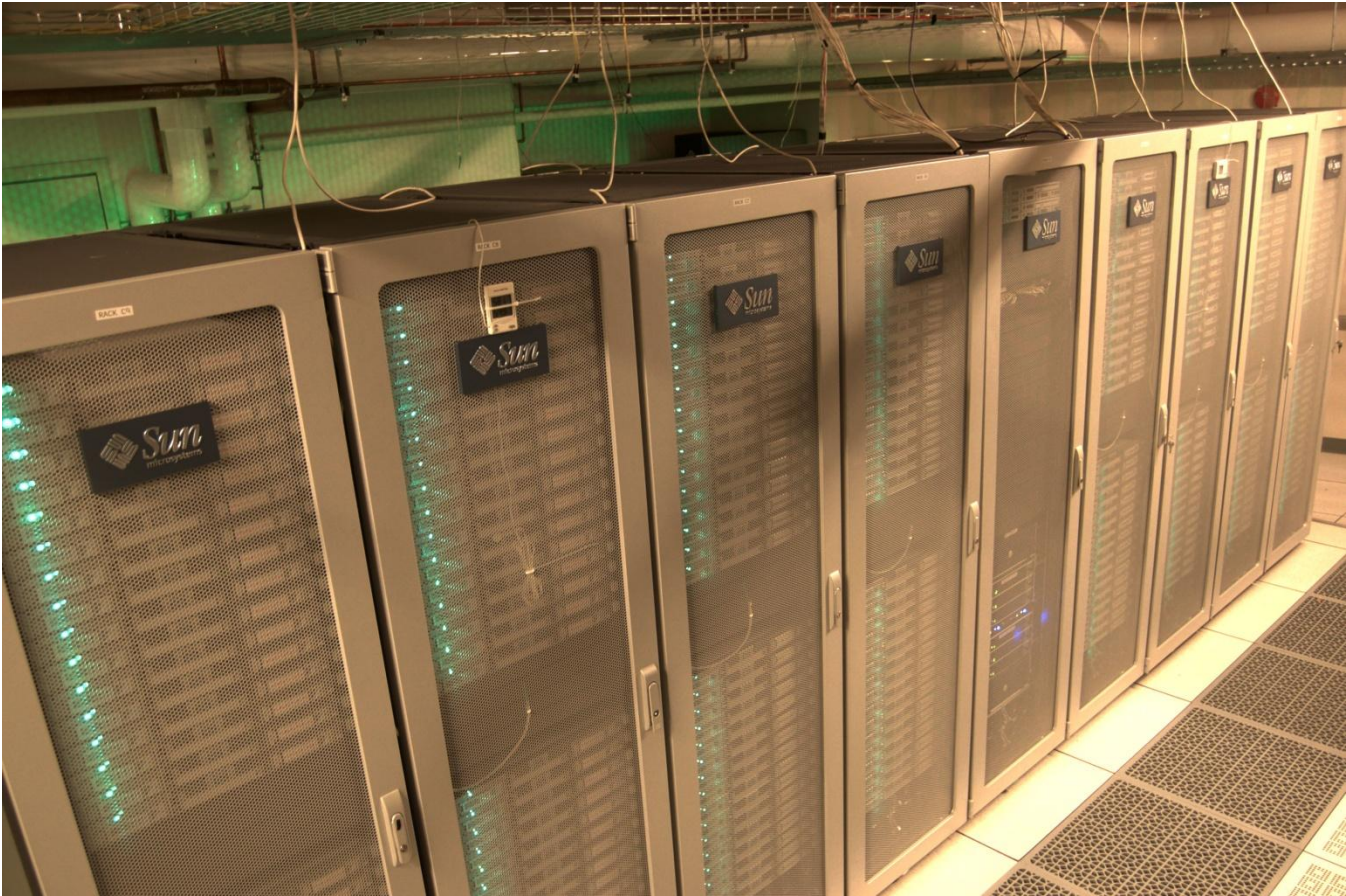

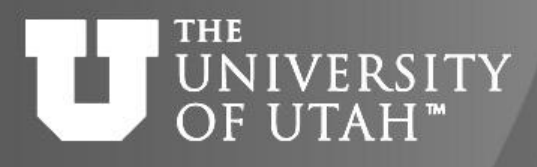

#### UCS nodes - turretarch

- 8 2x6 core Intel Xeon X5650 2.67 GHz, 96 GB RAM
	- turretarch10-13, 18-21
- 8 2x10 core Intel Xeon E7-2850 2.0 GHz, 256 GB RAM
	- turretarch14-17,22-25
- Special access control
- No scheduling run directly on the node you ssh to and be aware that it may be shared with others

**TOGETHER WE REACH** 

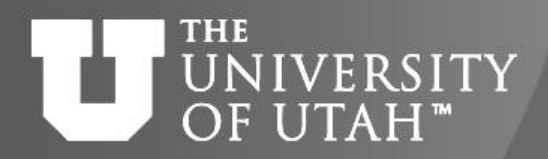

CENTER FOR HIGH PERFORMANCE COMPUTING

### Ember

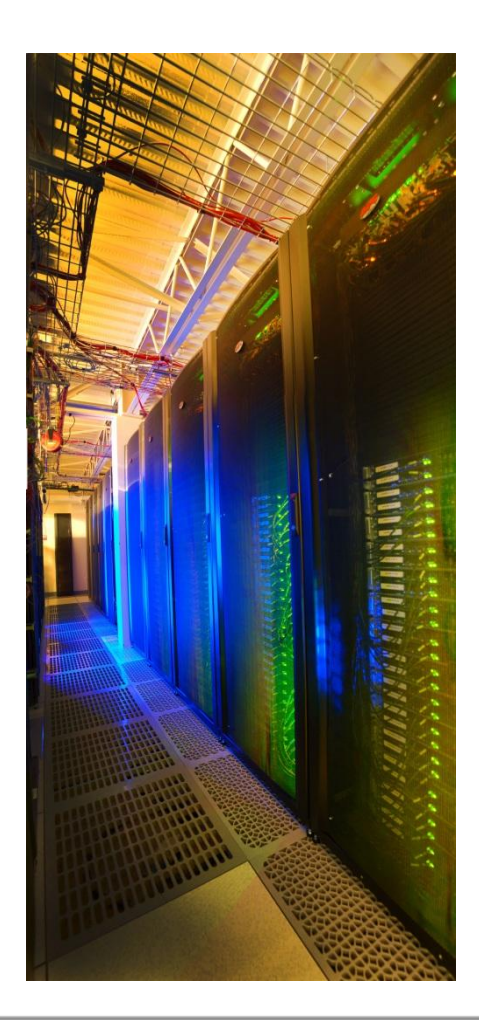

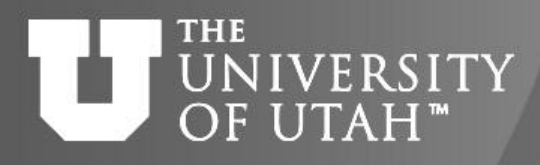

### Ember continued

- 382 dual-six core nodes (4584 cores) Intel Xeon 2.8 GHz (Westmere)
	- 12 dual-six cores with each 2 M2090 GPU cards
- > = 2 GB memory per core
- Interactive node:

ssh –X ember.chpc.utah.edu

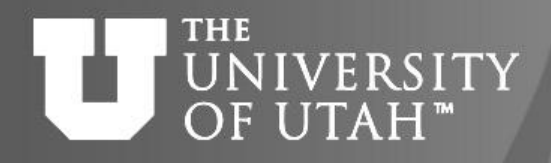

# Kingspeak

- 83 dual-eight core nodes (1328 cores) Intel Xeon 2.6 GHz (Sandybridge)
- 4 GB memory per core
- Interactive node:

ssh –X kingspeak.chpc.utah.edu

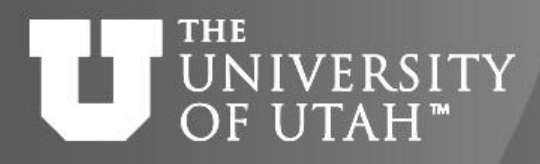

# Special purpose nodes

- apexarch: 10 nodes (2.8 GHz), memory >= 2GB per core
- turretarch: 4 cores, 16 GB (statistics: OS Linux)
- kachina: 1 node with 48 cores, 512 GB Memory, 1TB drive (statistics: OS Win.)
- swasey: 1 node HIPAA (statistics: OS Win.)
- greatwall: 2 nodes (2.8 GHz/48 GB) & 2 nodes (2.2GHz/32 GB)

#### **THE UNIVERSITY** OF UTAH<sup>™</sup>

#### CENTER FOR HIGH PERFORMANCE COMPUTING

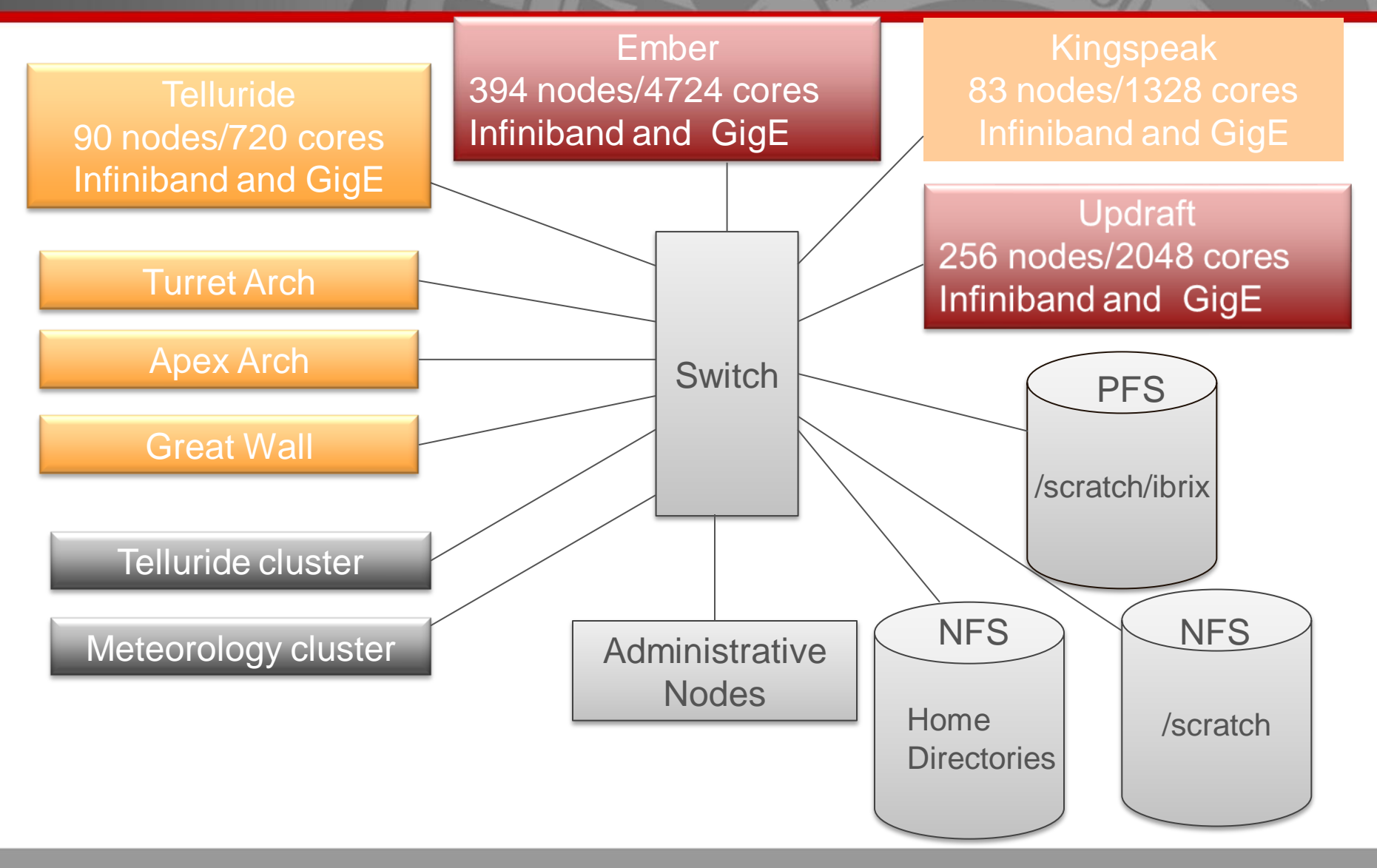

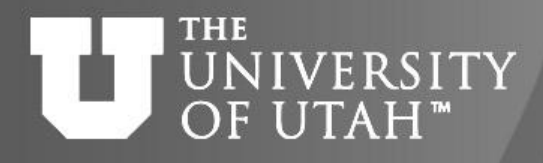

# Filesystems

- CHPC home directory space NFS mounted on all HPC platforms
	- /uufs/chpc.utah.edu/common/home/<uNID>
	- Home directories not backed up (some exceptions)
	- Periodic Archive Option available
- Scratch space for HPC systems Files older than 30 days eligible for removal

#### **THE** UNIVERSITY OF UTAH<sup>™</sup>

- On Ember & Kingspeak /scratch/ibrix/chpc\_gen (56 TB) /scratch/ibrix/icse (156 TB)
- On Telluride & Ember /scratch/general (3.6 TB) /scratch/serial (16 TB) /scratch/uintah (7.7 TB)
- On Ember & Kingspeak /scratch/kingspeak/serial (175 TB)

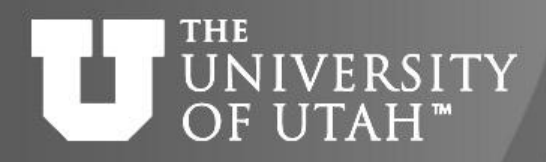

#### Filesystems

- Access speed based on connectivity
- Local disk fastest local to each node
	- /scratch/local
- NFS
	- /scratch/serial,/scratch/general,/scratch/uintah
	- home directories (don't use for large i/o!) /uufs/chpc.utah.edu/common/home/<uNID>
- PFS
	- /scratch/ibrix/{chpc\_gen,icse}

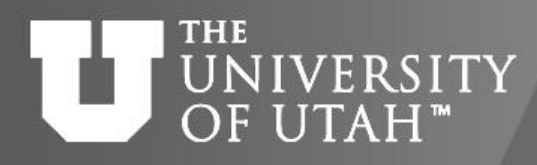

- All clusters have a local scratch: /scratch/local Telluride: 66+ GB Ember: 414+ GB Kingspeak: 337+ GB
- To check the current status of the file system http://www.chpc.utah.edu/chpc/systems/graphs.php?g=scratch

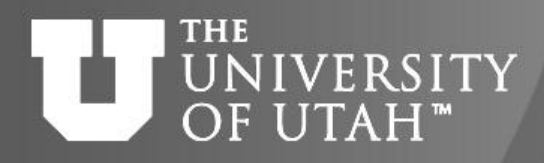

# Getting an Account

- Application Procedure http://www.chpc.utah.edu/apps/profile/account\_request.php
- CHPC uses the campus uNID and password
- Passwords maintained by the campus information system

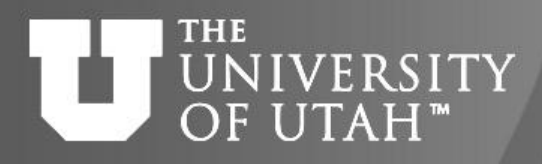

# Logins

• Access – interactive sites

 ssh –X telluride.chpc.utah.edu ssh –X turretarch10.chpc.utah.edu ssh –X ember.chpc.utah.edu

ssh –X kingspeak.chpc.utah.edu

• No (direct) access to compute nodes

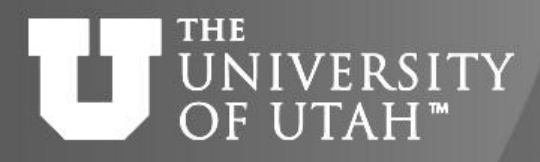

# Security Policies

- No clear text passwords, use ssh and scp
- You may not share your account under any circumstances
- Don't leave your terminal unattended while logged into your account
- Do not introduce classified or sensitive work onto CHPC systems
- Use a good password and protect it

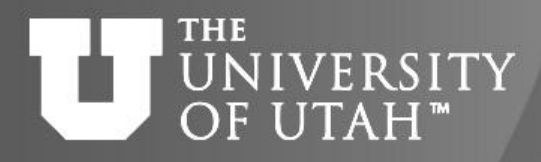

# Security Policies

- Do not try to break passwords, tamper with files etc.
- Do not distribute or copy privileged data or software
- Report suspicions to CHPC ([security@chpc.utah.edu\)](mailto:security@chpc.utah.edu)
- Please see [http://www.chpc.utah.edu/docs/policies/securi](http://www.chpc.utah.edu/docs/policies/security.html) [ty.html](http://www.chpc.utah.edu/docs/policies/security.html) for more details

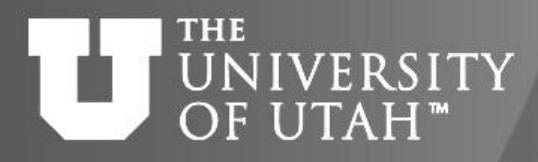

# Getting Started

- CHPC Getting started guide
	- www.chpc.utah.edu/docs/manuals/getting\_ started
- CHPC Environment scripts
	- www.chpc.utah.edu/docs/manuals/getting\_ started/code/chpc.tcshrc
	- www.chpc.utah.edu/docs/manuals/getting\_ started/code/chpc.bashrc

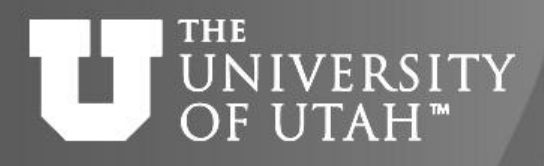

#### Environment

- All new accounts provided with login or "dot" files.
- You should update these files periodically
- On the web at [http://www.chpc.utah.edu/docs/manuals/getting\\_started/code](http://www.chpc.utah.edu/docs/manuals/getting_started/code)
- chpc.bashrc, chpc.tcshrc
- e.g. "wget http://www.chpc.utah.edu/docs/manuals/getting\_started/ code/chpc.tcshrc"

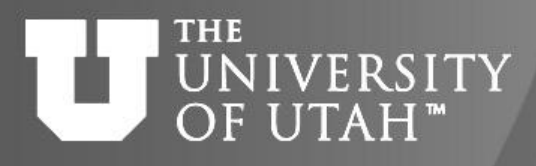

#### Environment – cont.

- Running the CHPC environment script will set your path correctly for that cluster using the \$UUFSCELL environment variable.
	- If your are logged into one of the **telluride** nodes the path /uufs/\$UUFSCELL/sys/bin is added to your PATH env variable
	- \$UUFSCELL will be set to **telluride**
	- showq will show you the queues for telluride
	- Similarly for the other clusters

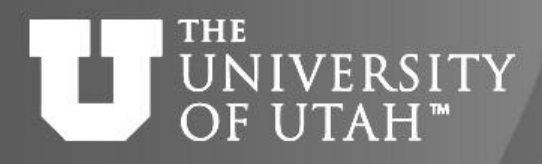

# Batch System

- Two components
	- Torque (OpenPBS )
		- Resource Manager
	- Moab (Maui) Scheduler
- Required for all significant work
	- Interactive nodes only used for short compiles, editing and very short test runs (no more that 15 minutes!)

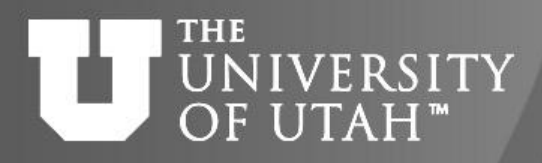

# Torque

- Build of OpenPBS
- Resource Manager
- Main commands:
	- qsub <script>
	- qstat
	- qdel \$jobid
- Used with a scheduler

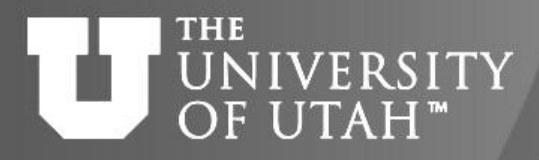

# Simple Batch Script

#PBS -S /bin/bash

#PBS -l nodes=2:ppn=8,walltime=1:00:00

#PBS -M username@utah.edu

#PBS -N myjob

# Create scratch directory

mkdir -p /scratch/serial/\$USER/\$PBS\_JOBID

# Change to working directory

cd /scratch/serial/\$USER/\$PBS\_JOBID

# Copy data files to scratch directory

cp \$HOME/work\_dir/files /scratch/serial/\$USER/\$PBS\_JOBID

#Execute Job

/uufs/telluride.arches/sys/pkg/mvapich2/std/bin/mpirun –np 16 -machinefile \$PBS NODEFILE ./hello

# Copy files back home and cleanup

cp \* \$HOME/work dir && rm -rf /scratch/serial/\$USER/\$PBS JOBID

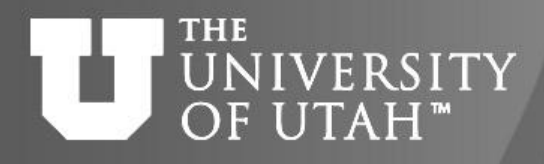

### Moab scheduler

- Used on all HPC systems
- Enforces policies
- Sets priorities based on:
	- qos
	- out of allocation ("free cycle")
- Optimizes throughput on the system

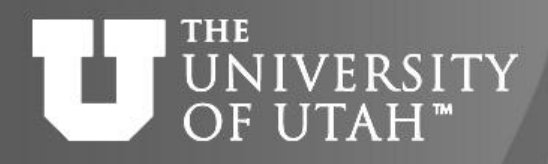

#### Moab cont.

- Main commands:
	- showq
		- -i (idle jobs)
		- -r (running)
		- -b (blocked)
	- showstart <jobnumber>
	- checkjob <jobnumber>

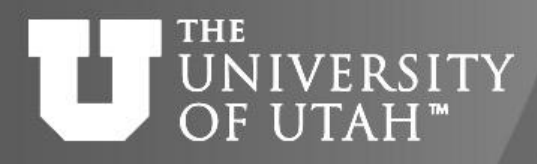

# Batch Policies - Ember

- Qos and Time limits (CHPC nodes)
	- qos=general 72 hours wallclock limit **(preemptor)**
	- qos=long 14 days wallclock limit **(preemptor)** #maxproc:24
	- qos=freecycle 72 hours wallclock limit **(preemptee)**
	- qos=general-gpu 72 hours wallclock limit need permission
- Dr. Philip Smith's 253 nodes: available for non-group members
	- qos=smithp-guest 24 hours wallclock time **(preemptee)**
	- running on these nodes does **not** affect ember allocation
	- #PBS –A smithp-guest
- Use "pbsnodes –a" for node availability also on web

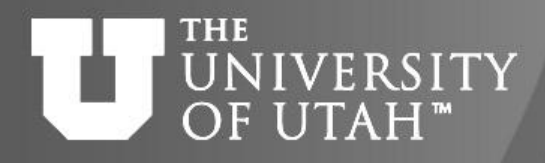

# Bath Policies - Kingspeak

- Until Oct  $1^{st}$  -> freecycle (max. wallclock limit : 72h)
- After Oct 1<sup>st</sup> (using Ember allocation)
	- qos=general 72 hours wallclock limit (preemptor)
	- qos=long 14 days wallclock limit (preemptor) #maxproc:32
	- qos=freecycle 72 hours wallclock limit (preemptee)

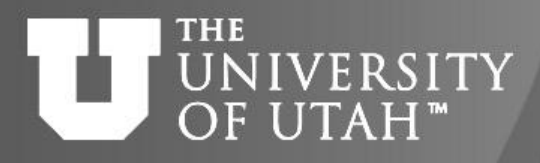

# Trouble Shooting

- Won't start:
	- showq –i
	- mdiag –p
	- mdiag [–v] -j <jobnumber>
	- qstat –f <jobnumber>
	- qstat –n (on running to get nodes)
	- showstart

#### – **mshow –a –w [qos=general]**

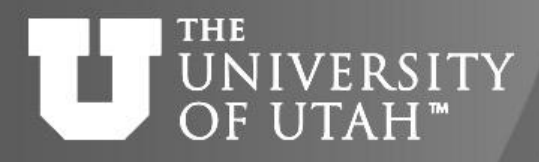

## Software on the clusters

• For ALL clusters:

 /uufs/chpc.utah.edu/sys/pkg/\$package/\$version e.g:</uufs/chpc.utah.edu/sys/pkg/matlab/R2012a/bin/matlab>

• Specific for EACH cluster:

 /uufs/\$cluster.arches/sys/pkg/\$package/\$version where cluster stands for kingspeak, ember, updraft, … e.g:</uufs/ember.arches/sys/pkg/openmpi/1.6.2i/bin/mpicc>

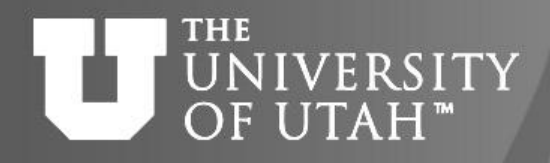

#### Allocations

- Requests for up to 4 quarters at a time due:
	- September 1st (for Oct-Dec period)
	- December 1st (for Jan-Mar period)
	- March 1st (for Apr-Jun period)
	- June 1st (for Jul-Sep period)
- Next Allocations Due December 1<sup>th</sup>
- Allocation should be completed online: https://www.chpc.utah.edu/apps/profile/allocation\_form.php

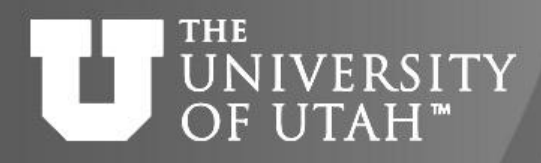

#### Allocations cont.

• Updraft (not on SDA)

 1 SU = 1 Wallclock hour on 2GHz core  $\Rightarrow$  1 hour on 1 Updraft node is  $(2.8/2)^*$  = 11.4 SUs

• Ember & Kingspeak:

Ember: 1 SU/core  $\Rightarrow$  1 h on 1 Ember node  $=$  12 SUs Kingspeak: 1.5 SU/core => 1h on 1 Kingspeak node = 24 SUs

• Check current balance/usage: <http://www.chpc.utah.edu/docs/allocations/>

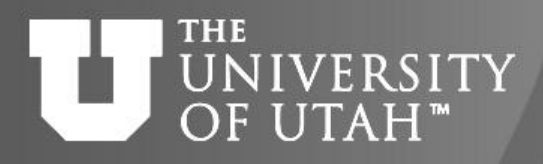

#### Allocations cont. Note:

- Quick allocations (only once) may be provided for up to 5000 SU's for the current quarter only
- Unused allocations may not be carried forward to next quarter
- Allocation policies: [https://wiki.chpc.utah.edu/display/policy/1.4+](https://wiki.chpc.utah.edu/display/policy/1.4+Allocation+Policies) [Allocation+Policies](https://wiki.chpc.utah.edu/display/policy/1.4+Allocation+Policies)

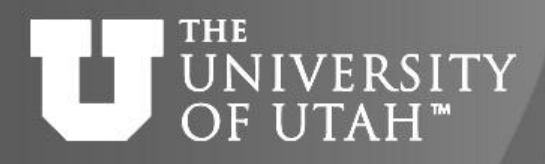

# Getting Help

- <http://www.chpc.utah.edu>
- Email: [issues@chpc.utah.edu](mailto:issues@chpc.utah.edu) (Please do not email staff members directly – you may use cc)
- <http://jira.chpc.utah.edu>
- Help Desk: 405 INSCC, 581-6440  $(9-5 M-F)$
- [chpc-hpc-users@lists.utah.edu](mailto:chpc-hpc-users@lists.utah.edu)